## Creating a RACHEL Module Setting up the rachel-index.php File John Walker September 2019

In the root folder of your module, you must include a **rachel-index.php** in order for the RACHEL homepage to find your module and make it accessible to users.

You must customize this file to accurately describe your module. A template for this file is include in the module template that you already downloaded. When you edit this file, you will specify

- The module's **index.html** file
- A logo image that is used in the module display on the RACHEL Plus (See image below.)
- The module's title
- A description of the module

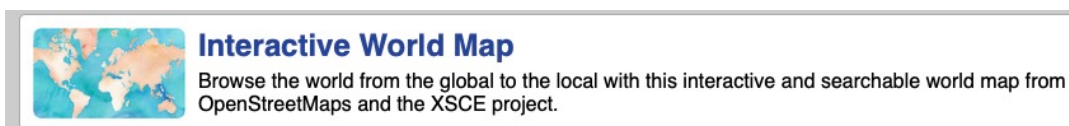

The image above is a screen shot of RACHEL Plus module **Interactive World Map**. The image, module title, and module description are defined by the module's **rachel-index.php** file.

## Creating a rachel-index.php File

Navigate to the **MyFirstModule** folder.

Open the **rachel-index.php** file with a text editor such as notepad (Windows), TextEdit (MacOS), nano (Linux) or vi.

1. In the file, locate the following line:

<a href="<?php echo \$dir ?>/index.html"> This line tells PHP the location of your module's index.html file. The default action is to use **index.html** in which case you do not need to change this line. If you are using a different name than  $index.html$ , indicate that name here. For example, if you are using mymoduleindex.html, you would replace index.html with mymoduleindex.html.

Edit this line to reference the **index2.html** file that you created in the previous exercise. Your line should read:

<a href="<?php echo \$dir ?>/index2.html">

2. Locate the following line:

<img src="<?php echo \$dir ?>/logo.png" alt=""> Replace  $logo$ . png with the name of the image for your module, for example . This image should be a graphic file, common file formats are .png, jpg, jpeg, and and .gif. Keep both the size of file the small and the dimensions of the graphic small. It is recommended to keep these files dynamically displayed. In the example above this string is **Interactive World Map**.

In the **MyFirstModule** folder, there is a graphic file named **YourModulePicture.jpg**. Double click on that file to display the graphic. Replace  $logo$ . png with YourModulePicture.jpg.

3. Locate the following line:

<h2><a href="<?php echo \$dir ?>/index.html">Module Title</a></h2>

Replace Module Title with My First Module.

4. Locate the following line:

<p>This is a wonderful module that will make the world a better place.</p>

Replace this text with  $\langle p \rangle$ This my very first RACHEL module!  $\langle p \rangle$ 

When setting up you're your modules, make your description succinct and interesting.

5. You have finished the edits of this file. Be sure to save your **rachel-index.php** file.

Note: We will not discuss links to specific parts of your module section of the **rachel-index.php** file in this introduction.

For more information, click on the link to read an annotated version of the **rachel-index.php** file.

A screen cast on customizing the Rachel-index.php file for Windows is available at https://screencast-o-matic.com/watch/cF63qIYzGo

A screen cast on customizing the Rachel-index.php file for Linux is available at https://screencast-o-matic.com/watch/cF63FGYzCg

When you have finished, return to the **How to Create a RACHEL Module Instructions** page.